## **Веб-сервис для отрисовки графика функции с использованием библиотеки Gnuplot**

Трунов А. А.  $^1$ , Фиткулин Р.Р.  $^2$ *<sup>1</sup> [aatrunov@inbox.ru,](mailto:aatrunov@inbox.ru,) <sup>2</sup> ramilfitkulin@icloud.com 1,2 СГУ им. Н. Г. Чернышевского, Саратов, Россия*

**Аннотация.** В статье рассматриваются основные возможности разработанного веб-приложения, как средство визуализации интерфейса для упрощения взаимодействия с плоттером Gnuplot.

**Ключевые слова:** веб-сервис, плоттер, построение графиков, 2D, 3D, Gnuplot, Exel, Matplotlib.

В настоящее время возможность построения графиков с помощью компьютерных программ является весьма актуальным. Существует множество всевозможных утилит, способных выполнять данный функционал, например, Exel, Matplotlib, Gnuplot. Однако для обычного пользователя использовать данные программы весьма сложно. Существует много плоттеров, которые позволяют строить достаточно сложные графики и диаграммы, но для обычных пользователей их использование достаточно проблематично. Один из таких – графическая утилита Gnuplot.

Gnuplot поддерживает множество типов графиков как в 2D, так и в 3D. Он может рисовать с помощью линий, точек, прямоугольников, контуров, векторные поля, поверхности и различный связанный текст [1]. Он также поддерживает различные специализированные типы сюжетов. Gnuplot поддерживает множество различных типов вывода: терминалы с интерактивным экраном (с помощью мыши и горячих клавиш ввод), прямой вывод на плоттеры или современные принтеры, а также вывод во многие форматы файлов (jpeg, pdf, png) [2]. При необходимости, Gnuplot легко расширяется для включения новых режимов вывода. Основные возможности графической программы Gnuplot:

1. Двумерные функции и графики данных, объединяющие множество различных элементов, таких как точки, линии, планки погрешностей, заполненные фигуры, метки, стрелки и т. д.

2. Полярные оси, логарифмические оси, общее нелинейное отображение осей, параметрические координаты.

3. Представления данных, такие как тепловые карты, графики пчелиного тепла, гистограммы.

4. Трехмерные графики точек данных, линий и поверхностей в различных стилях (контурный график, сетка).

5. Алгебраические вычисления с использованием целых чисел, чисел с плавающей запятой или сложных арифметических операций.

6. Интерактивное редактирование командной строки и история.

В обществе существует потребность в создании визуального графического интерфейса для Плоттеров. Это позволит незнакомому с программированием человеку использовать функционал плоттера полноценно, не лишая себя большинства возможностей программы.

Визуальный интерфейс для работы с плоттером был реализован в виде веб-приложения, написанного на языке javascript. Макет сайта выполнен в виде секций из навигационного меню сверху и остальной частью пространства экрана. В навигационном меню реализована возможность переходить по различным страницам веб-приложения. Основная часть делится на главный блок с основным контентом выбранной страницы и на футер. Сайт адаптируется под разные размеры экранов, в том числе под небольшие экраны персональных компьютеров и мобильных устройств, что делает данное приложение удобным для использования даже на мобильном телефоне.

На главной странице веб-приложения размещается результат отрисовки графика и настройки для него. Ниже на странице располагаются две кнопки: отрисовать график и сохранить шаблон настроек. На странице «Шаблоны» находится таблица созданных пользователем шаблонов. Она содержит информацию о названии шаблона, самой функции и даты создания. Если пользователь на авторизован, он не сможет воспользоваться данным функционалом. На странице "Помощь" располагается вспомогательная информация о работе плоттера и о его командах. Переходя на вкладку «Профиль» пользователь может перейти на страницу регистрации и авторизации. Изображения верхней и нижней части веб-приложения представлены в соответствии с рисунком 1 и рисунком 2.

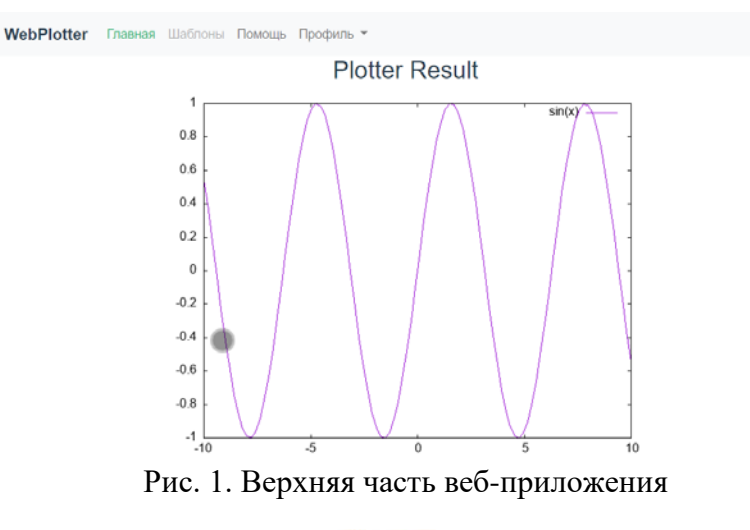

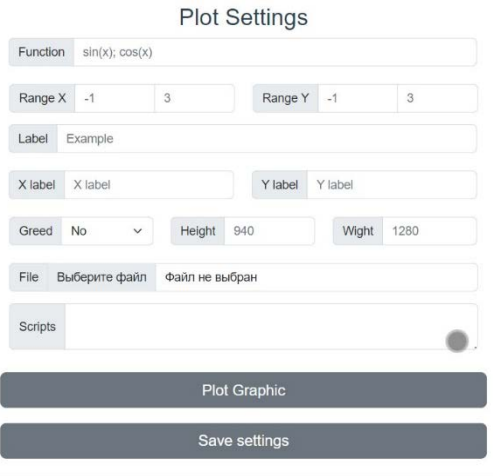

© 2023 SGU, CSIT

## Рис. 2. Нижняя часть веб-приложения

В веб-приложении реализованы основные возможности библиотеки Gnuplot, после прочтения страницы с основными командами пользователь сможет отрисовать график с заданными командами и сохранить результат в формате png [3]. На главной странице реализован функционал редактирования настроек для плоттера. Сами параметры для отрисовки реализованы с помощью окна ввода, слева отображается название настройки, справа значение. Помимо отображения математических функций, вводимое приложение поддерживает отрисовку значений из заданного файла [4]. Если пользователь хочет сохранить настройки в отдельный шаблон, чтобы доделать график в будущем, в приложении реализована и такая возможность, однако для этого необходима регистрация. В соответствии с рисунком 3 приведён пример страницы с шаблонами. Информация о пользователе и данные графика включая изображение сохраняются в базе данных PostgreSQL на стороне сервера.

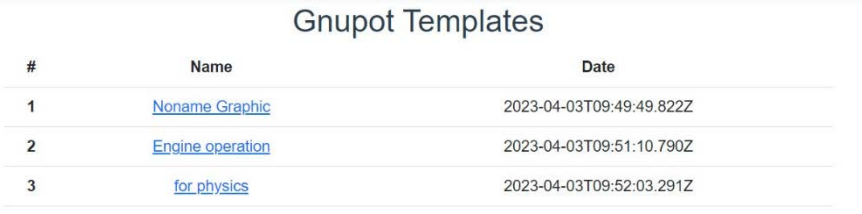

## Рис. 3. Страница с шаблонами

Для продвинутых пользователей, которые раньше работали с Gnuplot, реализована возможность указывать команды в виде скрипта на языке самого пользоваться плоттера. Это позволяет приложением как онлайнкомпилятором для Gnuplot [5].

В настоящее время возможность построения графиков с помощью компьютерных программ является весьма актуальным. Существует всевозможных программ, способных множество выполнять ланный функционал, например Exel, Matplotlib, Gnuplot. Однако для обычного пользователя использовать данные утилиты сложно. Для использования данных программ необходимы минимальные знания программирования, базовое понимание команд построения графиков. Существует много плоттеров, которые позволяют строить достаточно сложные графики и диаграммы, однако обычные пользователи не могут ими воспользоваться изза сложности освоения.

Разработанное приложение предоставляет возможность отрисовки графики с помощью плоттера Gnuplot, используя графическую оболочку вебприложения. Помимо функционала создания графиков, в данной версии приложения была реализована возможность сохранять шаблоны настроек для графика, чтобы использовать их в будущем.

## Список литературы

[1] Официальный сайт библиотеки Gnuplot: [Электронный URL:  $pecype$ ] http://www.gnuplot.info/(дата обращения: 12.10.2022) Habgood, J., Overmars, M. The game maker's apprentice: Game development for beginners. Apress, 2006.

- [2] Информатика для физиков. Основы работы с GNUPlot. Plotting with GNUPlot. Basics of basics. / В.Н.Глазков, В.Ю.Попов // НИУ Высшая школа экономики, Факультет физики, 2017
- [3] Краткое введение в Gnuplot / А. Н. Нечаев // 14 февраля 2005 г.
- [4] Построение графиков с помощью Gnuplot: [Электронный ресурс] URL: https://mbaz.github.io/Gaston.jl/stable/(дата обращения: 12.10.2022).<br>[5] Модуль "gnuplot" для среды Node.js: [Электро
- [Электронный ресурс] URL: https://www.npmjs.com/package/gnuplot(дата обращения: 10.03.2023)